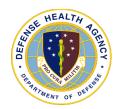

## **POST-TEST for DHA UBO and DQMC Program Webinar:**

## **Medical Affirmative Claims Process**

[broadcast 12 December 2023]

POST-TEST INSTRUCTIONS: View the recorded Webinar located at UBO Learning Center Archived Webinars and then complete all of the 10 questions below. Submit your answers via e-mail to <a href="webmeeting@triafed.com">webmeeting@triafed.com</a> with "Answers, Post Test "Medical Affirmative Claims Process" in the subject line (a read receipt for your records is recommended). If at least 70% of the questions are answered correctly, you will receive a Certificate of Approval with Index Number via email. If you receive a score of 69% or lower, you will be notified via email and may review the archived Webinar and resubmit the post-test. Results may take up to five business days. If you have any questions, please submit those as well to <a href="webmeeting@triafed.com">webmeeting@triafed.com</a>.

- **1.** Multiple Choice: Where can the Discern Reporting Portal application be launched from?
  - a. Health.mil
  - b. Citrix Workspace
  - c. Balances tab
  - d. File Explorer
- **2.** True or False: The "Daily Log of Patients Treated for Injuries" is the correct report to run for the MAC process?
  - a. True
  - **b.** False
- **3.** Fill in the Blank: It is best to run the needed report \_\_ day/days prior to avoid duplicates.
  - **a.** 1
  - **b**. 2
  - **c.** 3
  - **d**. 4
- **4.** Multiple Choice: What type of document is a CSV file similar to?
  - a. Word
  - **b.** PowerPoint
  - c. PDF
  - d. Excel
- **5.** True or False: The MTF can decide if they would like to create a MAC Coding Tracker or not.
  - **a.** True
  - **b.** False
- 6. Multiple Choice: Which of the following beneficiaries are eligible for MAC claims?
  - a. Tricare
  - **b.** Self-pay
  - c. Non-beneficiaries
  - d. All the above

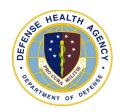

## **POST-TEST for DHA UBO and DQMC Program Webinar:**

## **Medical Affirmative Claims Process**

[broadcast 12 December 2023]

- **7.** True or False: Accident-Related visit information should be added to the encounter but will NOT print on claims forms.
  - **a.** True
  - **b**. False
- **8.** Fill in the blank: When applying a comment at the Patient Account Level for MAC, start the comment with \_\_\_\_\_ for easier filtering.
  - **a.** "Priority"
  - b. "MAC"
  - c. "Attention: MAC"
  - **d.** The date
- **9.** Multiple Choice: Which of the following is NOT one of the 3 line items to review on the Balances tab?
  - a. Tricare Plus
  - **b.** MAC
  - **c.** Status
  - d. 602 Direct Pharmacy
- **10.** True or False: When creating a new remittance after MCRU deposited and created a DD1131, the payment method should be "External Collections" and the Payment Description should be "DD1131 Payment MCRU".
  - **a.** True
  - **b**. False